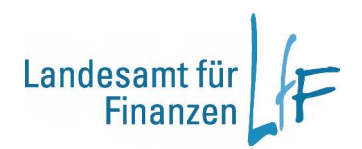

# **IHV**

## **Zuweisung auf Ebenen**

#### **1 Voraussetzung für die Zuweisung von Haushaltsmittel vom Titel auf Ebenen:**

- **1.** Bei Titel und Ebenen muß die Sollkontrolle aktiviert sein und das gleiche Sollkontrolle- Attribut vorhanden sein!
- **2.** Beispiel: Titel hat "Sollkontrolle ab erster Mittelzuweisung" →

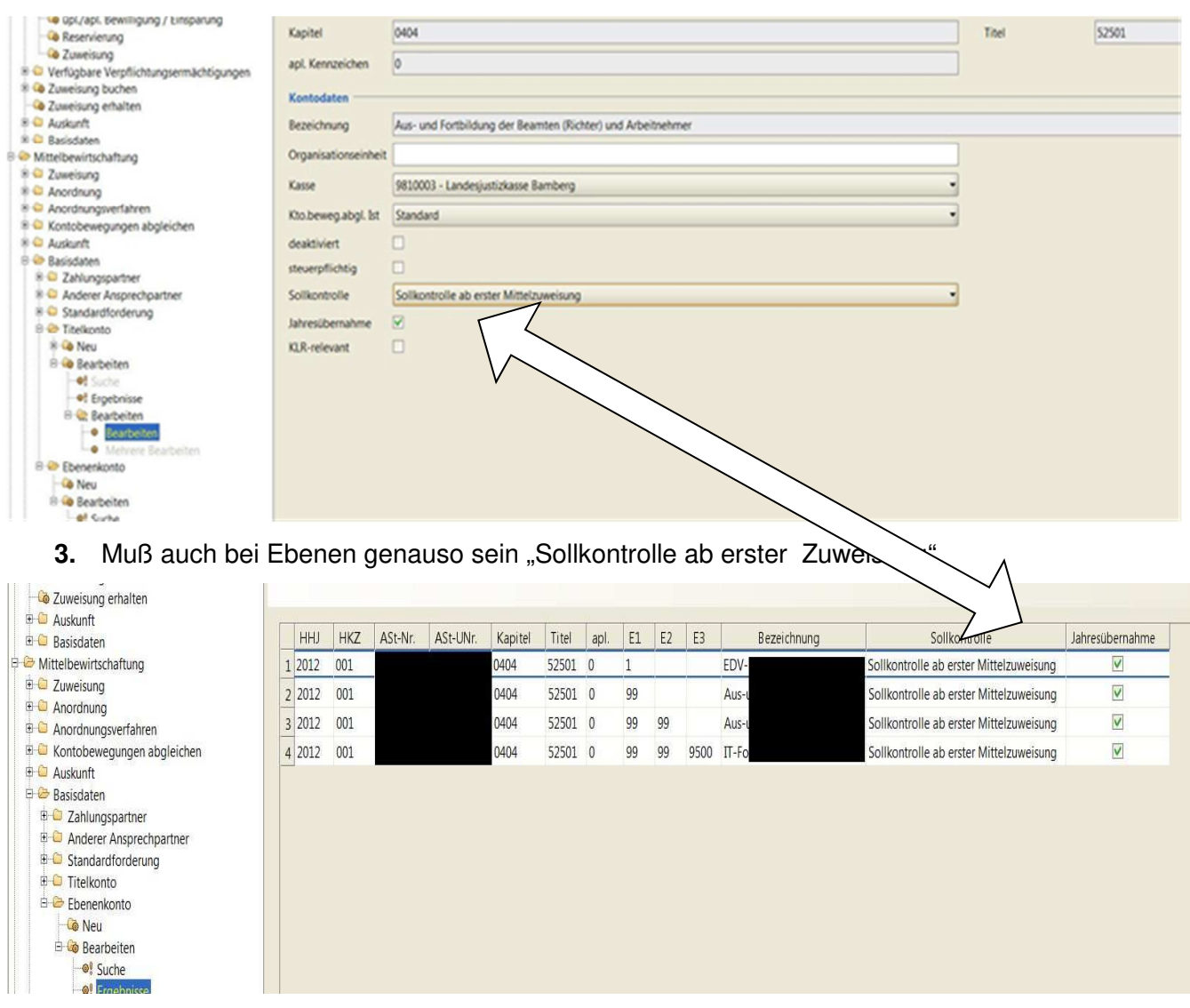

- **4.** Um auf Ebenen Gelder zuweisen zu können, müssen auf den Titel Haushaltsmittel vorhanden sind!
- 5. Ebenso muß der jeweilige Sachbearbeiter das optionale Recht "Zuweisung auf Ebenen" in der Mittelbewirtschaftung haben

## **2 Vorgehensweise, um Haushaltsmittel vom Titel auf Ebenen zuzuweisen:**

**1.** Zuerst auswählen im Geschäftsprozeßbaum  $\rightarrow$  Mittelbewirtschaftung  $\rightarrow$  Zuweisung  $\rightarrow$ Zuweisung auf Ebenen  $\rightarrow$  Suche

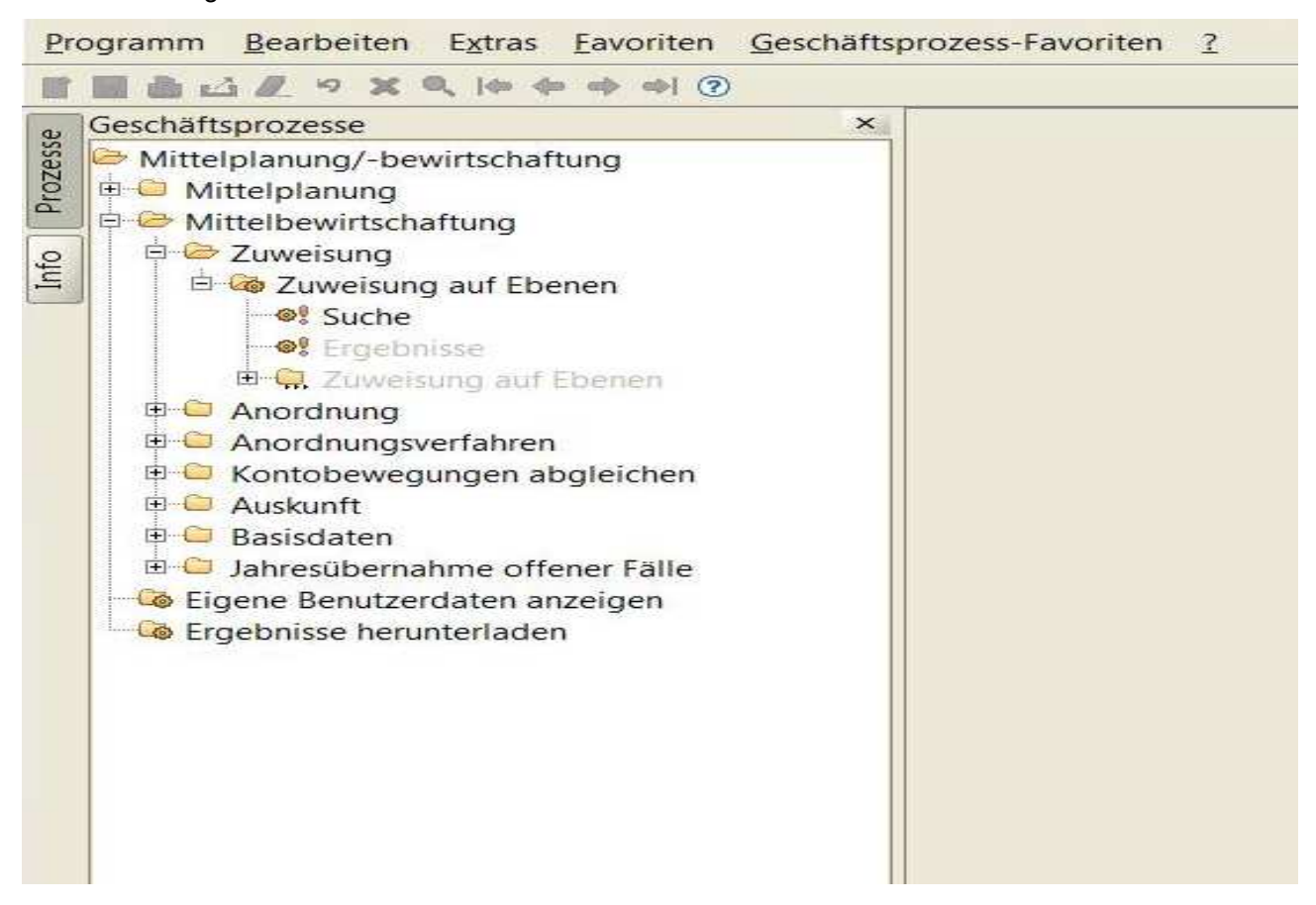

**2.** Anschließend über die entsprechenden Geschäftsprozeß die Konto - Suchdaten vorgeben

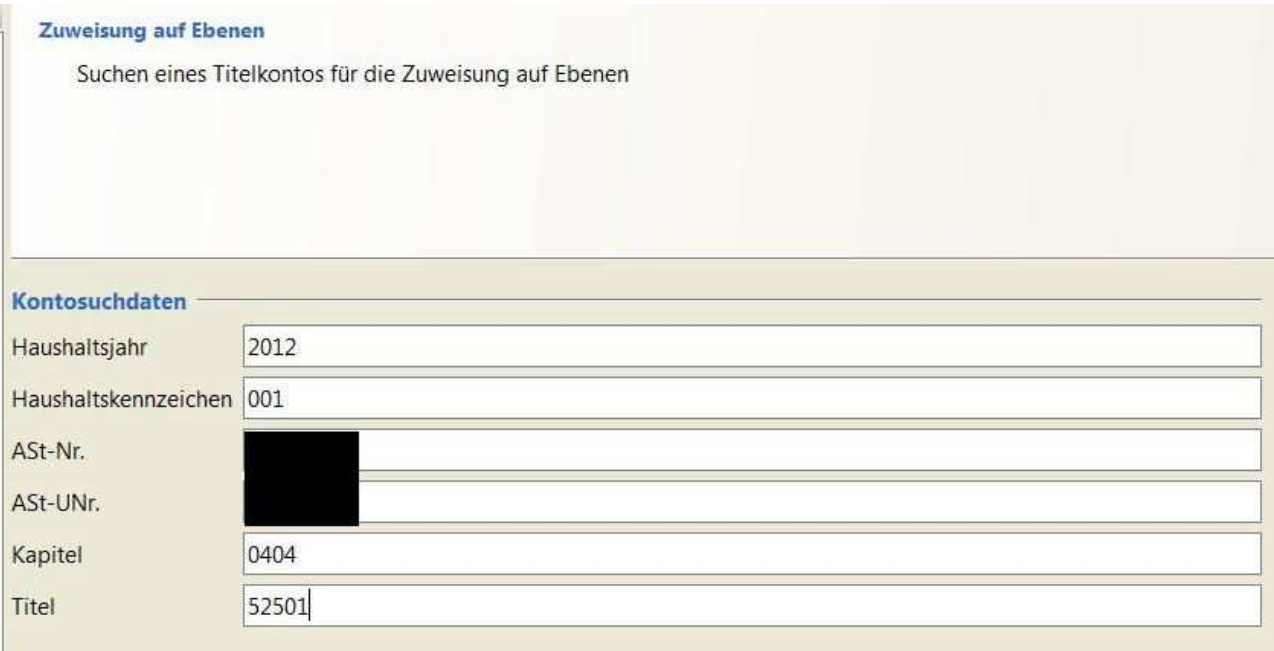

 über Weiter(Ergebnisse) erhalten Sie nun das Titelkonto, unter dem Ebenen vorhanden sind, welche die Voraussetzungen nach Nummer 1 erfüllen!

Geschäftsprozesse  $\mathsf{x}$ **Zuweisung auf Ebenen** Mittelplanung/-bewirtschaftung Liste der gefundenen Titelkonten für die Zuweisung auf Ebenen **E** Mittelplanung Mittelbewirtschaftung E Zuweisung El Co Zuweisung auf Ebenen **o** Suche **O** Ergebnisse E C. Zuweisung auf Ebenen Bewirtschaftungskonto Bezeichnung Anordnung 1 2012.001 0404.52501.0 Aus- und Fortbildung der Beamten (Richter) und Arbeitnehmer Anordnungsverfahren **E** C Kontobewegungen abgleichen **Auskunft E** Basisdaten Jahresübernahme offener Fälle Co Eigene Benutzerdaten anzeigen **Co** Ergebnisse herunterladen

→ Weiter und weiteren klick auf "Zuweisung (HB) Auf Ebenen"

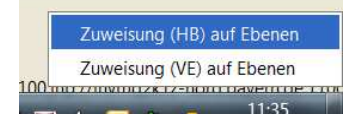

landen Sie dann in der Zuweisungsmaske. Hier können Sie dann Ih-

### ren Zuweisungen auf die Ebenen tätigen!

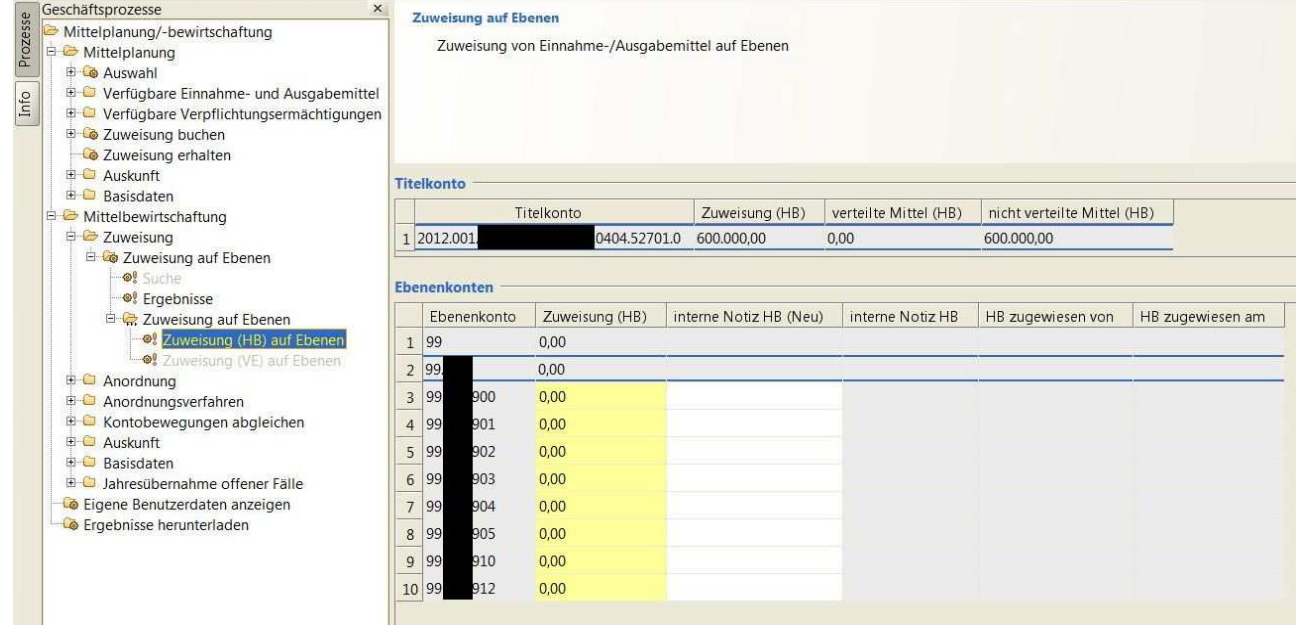

Wichtig: Sie können nur auf Ebenen (in der Regel – die unterste Ebene!) zuweisen, die in der Eingabemaske "mit gelber Farbe" gekennzeichnet sind!

Geben Sie jetzt den gewünschten Ebenen die entsprechenden Beträge (es müssen nicht allen Ebenen Beträge zugewiesen werden)!

Änderungen sind durch einfaches Überschreiben der Beträge möglich!

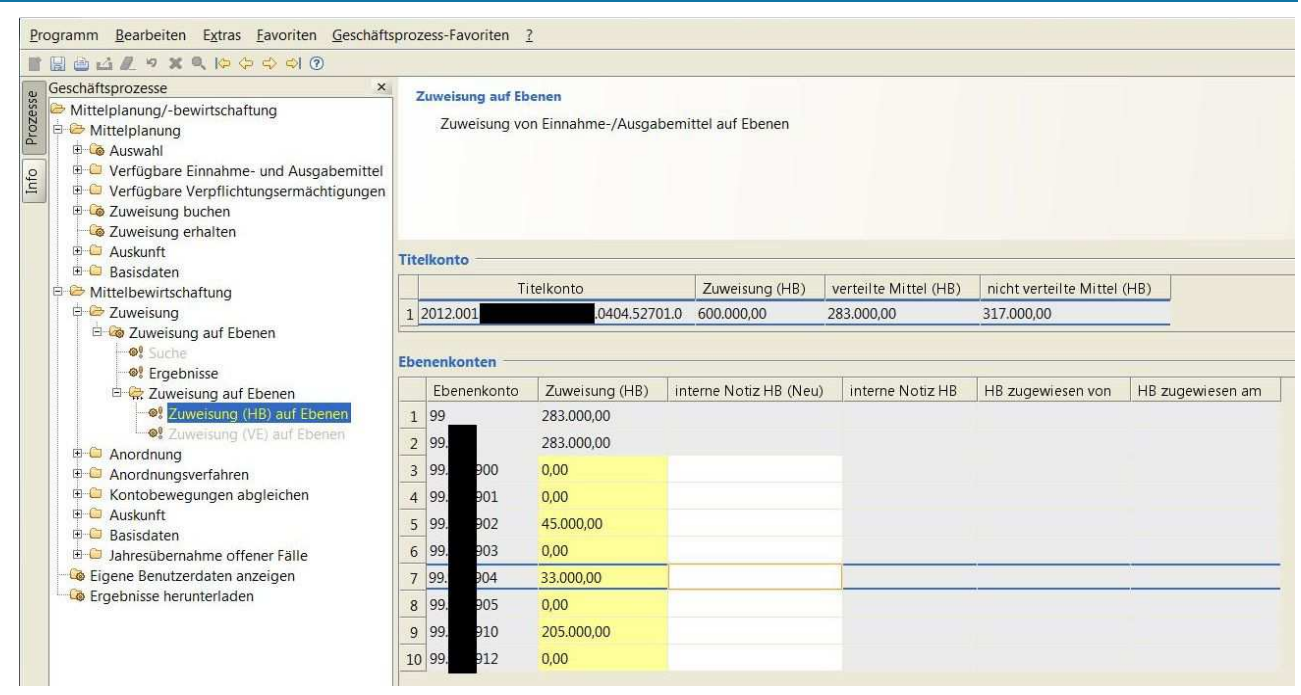

Im Titelkonto sehen Sie die Zuweisung auf den Titel sowie die bereits verteilten bzw. die noch zu verteilenden Haushaltsmittel (HHM)!

Nach dem "Speichern/Sichern" (Klick auf die Diskette in der Menueleiste bzw F4-Taste) sehen Sie, wer, wann die HHM auf die jeweilige Ebene zugewiesen hat!

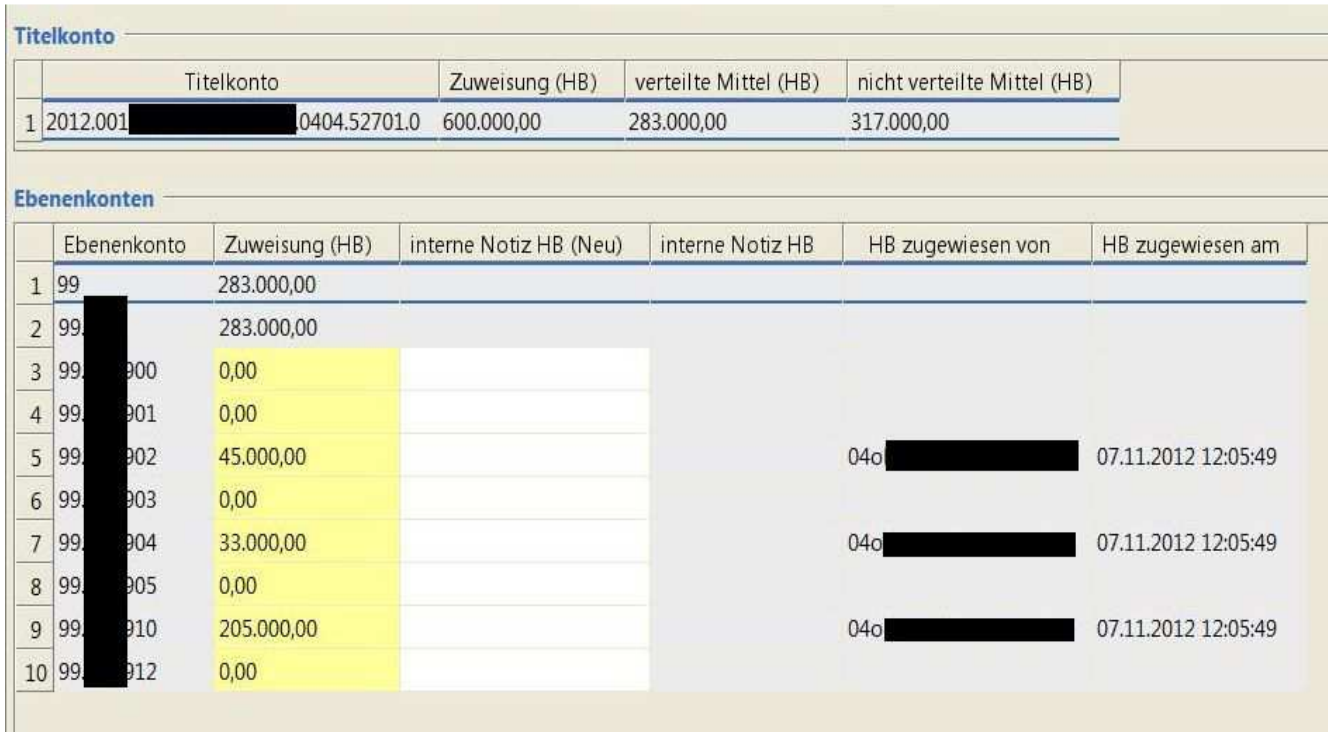